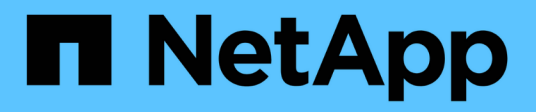

# **metrocluster node commands**

ONTAP 9.10.1 commands

NetApp February 11, 2024

This PDF was generated from https://docs.netapp.com/us-en/ontap-cli-9101/metrocluster-node-show.html on February 11, 2024. Always check docs.netapp.com for the latest.

# **Table of Contents**

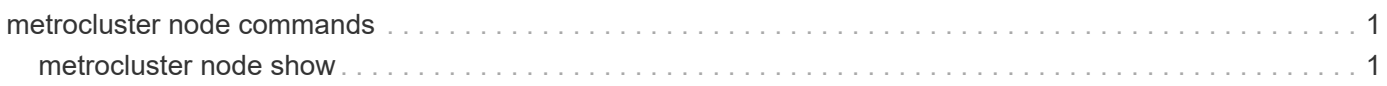

# <span id="page-2-0"></span>**metrocluster node commands**

# <span id="page-2-1"></span>**metrocluster node show**

# Display MetroCluster node configuration information

**Availability:** This command is available to *cluster* administrators at the *admin* privilege level.

# **Description**

The metrocluster node show command displays configuration information for the nodes in the MetroCluster configuration.

# **Parameters**

#### **{ [-fields <fieldname>,…]**

If you specify the -fields <fieldname>, ... parameter, the command output also includes the specified field or fields. You can use '-fields ?' to display the fields to specify.

# **| [-partners ]**

If this option is used the MetroCluster node partnership view will be displayed.

# **| [-instance ] }**

If you specify the -instance parameter, the command displays detailed information about all fields.

# **[-dr-group-id <integer>] - DR Group ID**

If this parameter is specified, all nodes belonging to the specified DR group are displayed.

# **[-cluster <Cluster name>] - Cluster Name**

If this parameter is specified, all nodes belonging to the specified cluster are displayed.

#### **[-node <Node name>] - Node Name**

If this parameter is specified, the specified node is displayed.

#### **[-ha-partner <Node name>] - HA Partner Name**

If this parameter is specified, the node with the specified HA partner is displayed.

#### **[-dr-cluster <Cluster name>] - DR Cluster Name**

If this parameter is specified, all nodes belonging to the specified cluster are displayed.

# **[-dr-partner <Node name>] - DR Partner Name**

If this parameter is specified, the node with the specified DR partner is displayed.

# **[-dr-auxiliary <Node name>] - DR Auxiliary Name**

If this parameter is specified, the node with the specified DR auxiliary partner is displayed.

# **[-node-uuid <UUID>] - Node UUID**

If this parameter is specified, the node with the specified Uuid is displayed.

#### **[-ha-partner-uuid <UUID>] - HA Partner UUID**

If this parameter is specified, the nodes with the specified HA partner is displayed.

#### **[-dr-partner-uuid <UUID>] - DR Partner UUID**

If this parameter is specified, the node with the specified DR partner is displayed.

#### **[-dr-auxiliary-uuid <UUID>] - DR Auxiliary UUID**

If this parameter is specified, the node with the specified DR auxiliary partner is displayed.

#### **[-node-cluster-uuid <UUID>] - Node Cluster UUID**

If this parameter is specified, all nodes belonging to the specified cluster are displayed.

#### **[-ha-partner-cluster-uuid <UUID>] - HA Partner Cluster UUID**

If this parameter is specified, all nodes whose HA partner belong to the specified cluster are displayed.

#### **[-dr-partner-cluster-uuid <UUID>] - DR Partner Cluster UUID**

If this parameter is specified, all nodes whose DR partner belong to the specified cluster are displayed.

#### **[-dr-auxiliary-cluster-uuid <UUID>] - DR Auxiliary Cluster UUID**

If this parameter is specified, all nodes whose DR auxiliary partner belong to the specified cluster are displayed.

#### **[-node-systemid <integer>] - Node System ID**

If this parameter is specified, all nodes with the specified system ID are displayed.

#### **[-ha-partner-systemid <integer>] - HA Partner System ID**

If this parameter is specified, all nodes with an HA partner with the specified system ID are displayed.

#### **[-dr-partner-systemid <integer>] - DR Partner System ID**

If this parameter is specified, all nodes with a DR partner with the specified system ID are displayed.

#### **[-dr-auxiliary-systemid <integer>] - DR Auxiliary System ID**

If this parameter is specified, all nodes with a DR auxiliary partner with the specified system ID are displayed.

#### **[-dr-mirroring-state <text>] - State of DR Mirroring Config**

If this parameter is specified, all nodes with this field set to the specified value are displayed. This field specifies if the NVRAM mirroring to the DR partner is enabled through the [metrocluster configure](https://docs.netapp.com/us-en/ontap-cli-9101/metrocluster-configure.html) command. This field needs to be set to "enabled" for the DR mirroring to be active.

#### **[-configuration-state <text>] - Configuration State of Node**

If this parameter is specified, all nodes with this field set to the specified value are displayed.

#### **[-additional-configuration-info <text>] - Additional Configuration Info**

If this parameter is specified, all nodes with this field set to the specified value are displayed.

# **[-dr-operation-state <text>] - DR Operation State**

If this parameter is specified, all nodes with this field set to the specified value are displayed.

### **[-dr-operation-time <integer>] - Time to Complete Operation (secs)**

If this parameter is specified, all nodes with this field set to the specified value are displayed.

#### **[-node-object-limit {on|off}] - Specifies if the Node Object Limits are Enforced**

If this parameter is specified, all nodes with this field set to the specified value are displayed.

#### **[-node-ha-partner <text>] - Node and its HA Partner**

If this parameter is specified, all nodes with this field set to the specified value are displayed.

#### **[-automatic-uso {true|false}] - Automatic USO (privilege: advanced)**

If this parameter is specified, all nodes with this field set to the specified value are displayed.

#### **[-mccip-node {true|false}] - MCC-IP Node (privilege: advanced)**

If this parameter is specified, all nodes with this field set to the specified value are displayed.

# **Examples**

The following example shows the output of the command before the MetroCluster configuration is done:

```
clusA::> metrocluster node show
    DR Configuration DR
    Group Cluster Node State Mirroring Mode
      ----- ------- ------------------ -------------- ---------
--------------------
       clusA clusA-01 ready to configure
  - -
               clusA-02 ready to configure
  - -
                clusA-03 ready to configure
  - -
                clusA-04 ready to configure
  - -
      4 entries were displayed.
clusA::> metrocluster node show -partners
                     Node (HA Partner) DR Partner (DR Auxiliary)
      ----------------------------------------
         ---------------------------------------
      Cluster: clusA -
                       \text{clusA-01} (-) - (-)
                       clusA-02 (-) - (-)clusA-03 (-) - (-)\text{clusA-04} (-) - (-)
      4 entries were displayed.
```
The following example shows the output of the command when some DR groups in the MetroCluster configuration are not yet configured:

clusA::> metrocluster node show DR Configuration DR Group Cluster Node State Mirroring Mode ----- ------- ------------------ -------------- --------- -------------------- - clusA clusA-03 ready to configure - - clusA-04 ready to configure - - 1 clusA clusA-01 configured enabled normal clusA-02 configured enabled normal clusB clusB-01 configured enabled normal clusB-02 configured enabled normal 6 entries were displayed. clusA::> metrocluster node show -partners Node (HA Partner) DR Partner (DR Auxiliary) ---------------------------------------- --------------------------------------- Cluster: clusA -  $\text{clusA-03}$  (-) - (-)  $\text{clusA-04}$  (-) - (-) Cluster: clusA clusB clusA-01 (clusA-02) clusB-01 (clusB-02) clusA-02 (clusA-01) clusB-02 (clusB-01) Cluster: clusB clusA clusB-01 (clusB-02) clusA-01 (clusA-02) clusB-02 (clusB-01) clusA-02 (clusA-01) 6 entries were displayed.

The following example shows the output of the command after after all DR groups in the MetroCluster configuration are configured:

clusA::> metrocluster node show DR Configuration DR Group Cluster Node State Mirroring Mode ----- ------- ------------------ -------------- --------- -------------------- 1 clusA clusA-01 configured enabled normal clusA-02 configured enabled normal clusB clusB-01 configured enabled normal clusB-02 configured enabled normal 2 clusA clusA-03 configured enabled normal clusA-04 configured enabled normal clusB clusB-03 configured enabled normal clusB-04 configured enabled normal 8 entries were displayed. clusA::> metrocluster node show -partners Node (HA Partner) DR Partner (DR Auxiliary) ---------------------------------------- --------------------------------------- Cluster: clusA clusB clusA-01 (clusA-02) clusB-01 (clusB-02) clusA-02 (clusA-01) clusB-02 (clusB-01) Cluster: clusB clusA clusB-01 (clusB-02) clusA-01 (clusA-02) clusB-02 (clusB-01) clusA-02 (clusA-01) Cluster: clusA clusB clusA-03 (clusA-04) clusB-03 (clusB-04) clusA-04 (clusA-03) clusB-04 (clusB-03) Cluster: clusB clusA clusB-03 (clusB-04) clusA-03 (clusA-04) clusB-04 (clusB-03) clusA-04 (clusA-03) 8 entries were displayed.

# **Related Links**

• [metrocluster configure](https://docs.netapp.com/us-en/ontap-cli-9101/metrocluster-configure.html)

# **Copyright information**

Copyright © 2024 NetApp, Inc. All Rights Reserved. Printed in the U.S. No part of this document covered by copyright may be reproduced in any form or by any means—graphic, electronic, or mechanical, including photocopying, recording, taping, or storage in an electronic retrieval system—without prior written permission of the copyright owner.

Software derived from copyrighted NetApp material is subject to the following license and disclaimer:

THIS SOFTWARE IS PROVIDED BY NETAPP "AS IS" AND WITHOUT ANY EXPRESS OR IMPLIED WARRANTIES, INCLUDING, BUT NOT LIMITED TO, THE IMPLIED WARRANTIES OF MERCHANTABILITY AND FITNESS FOR A PARTICULAR PURPOSE, WHICH ARE HEREBY DISCLAIMED. IN NO EVENT SHALL NETAPP BE LIABLE FOR ANY DIRECT, INDIRECT, INCIDENTAL, SPECIAL, EXEMPLARY, OR CONSEQUENTIAL DAMAGES (INCLUDING, BUT NOT LIMITED TO, PROCUREMENT OF SUBSTITUTE GOODS OR SERVICES; LOSS OF USE, DATA, OR PROFITS; OR BUSINESS INTERRUPTION) HOWEVER CAUSED AND ON ANY THEORY OF LIABILITY, WHETHER IN CONTRACT, STRICT LIABILITY, OR TORT (INCLUDING NEGLIGENCE OR OTHERWISE) ARISING IN ANY WAY OUT OF THE USE OF THIS SOFTWARE, EVEN IF ADVISED OF THE POSSIBILITY OF SUCH DAMAGE.

NetApp reserves the right to change any products described herein at any time, and without notice. NetApp assumes no responsibility or liability arising from the use of products described herein, except as expressly agreed to in writing by NetApp. The use or purchase of this product does not convey a license under any patent rights, trademark rights, or any other intellectual property rights of NetApp.

The product described in this manual may be protected by one or more U.S. patents, foreign patents, or pending applications.

LIMITED RIGHTS LEGEND: Use, duplication, or disclosure by the government is subject to restrictions as set forth in subparagraph (b)(3) of the Rights in Technical Data -Noncommercial Items at DFARS 252.227-7013 (FEB 2014) and FAR 52.227-19 (DEC 2007).

Data contained herein pertains to a commercial product and/or commercial service (as defined in FAR 2.101) and is proprietary to NetApp, Inc. All NetApp technical data and computer software provided under this Agreement is commercial in nature and developed solely at private expense. The U.S. Government has a nonexclusive, non-transferrable, nonsublicensable, worldwide, limited irrevocable license to use the Data only in connection with and in support of the U.S. Government contract under which the Data was delivered. Except as provided herein, the Data may not be used, disclosed, reproduced, modified, performed, or displayed without the prior written approval of NetApp, Inc. United States Government license rights for the Department of Defense are limited to those rights identified in DFARS clause 252.227-7015(b) (FEB 2014).

#### **Trademark information**

NETAPP, the NETAPP logo, and the marks listed at<http://www.netapp.com/TM>are trademarks of NetApp, Inc. Other company and product names may be trademarks of their respective owners.